Workshop on Essential Abstractions in GCC

# Getting Started with GCC: Configuration and Building

GCC Resource Center (www.cse.iitb.ac.in/grc)

<span id="page-0-0"></span>Department of Computer Science and Engineering, Indian Institute of Technology, Bombay

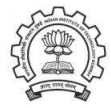

July 2009

제 ロ 제 제 레 제 제 제 제 제 제 되는 것 같아. ^^ 물

 $2Q$ 

#### **Outline**

- Code Organization of GCC
- Configuration and Building
- Registering New Machine Descriptions
- Testing GCC

<span id="page-1-0"></span>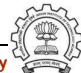

#### Part 1

# <span id="page-2-0"></span>[GCC Code Organization](#page-2-0)

K ロ ▶ K 레 ▶ K 회 ▶ K 회 ▶ │ 회 │ ◆ 9 Q ⊙

### Code Organization Overview

Logical parts are:

- Build configuration files
- Front end  $+$  generic  $+$  generator sources
- Back end specifications
- Emulation libraries

(eg. libgcc to emulate operations not supported on the target)

- Language Libraries (except C)
- Support software (e.g. garbage collector)

<span id="page-3-0"></span>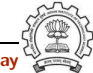

# Code Organization Overview

Logical parts are:

- Build configuration files
- Front end  $+$  generic  $+$  generator sources
- Back end specifications
- Emulation libraries

(eg. libgcc to emulate operations not supported on the target)

- Language Libraries (except C)
- Support software (e.g. garbage collector)

# Our conventions

GCC source directory : \$(SOURCE)

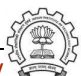

# Front End Code

- Source language dir:  $$(SOWRCE)/<1$ ang dir>
- Source language dir contains
	- $\blacktriangleright$  Parsing code (Hand written)
	- $\blacktriangleright$  Additional AST/Generic nodes, if any
	- $\blacktriangleright$  Interface to Generic creation

Except for  $C$  – which is the "native" language of the compiler

C front end code in: \$(SOURCE)/gcc

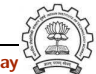

# Optimizer Code and Back End Generator Code

• Source language dir: \$(SOURCE)/gcc

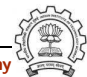

# Back End Specification

- \$(SOURCE)/gcc/config/<target dir>/ Directory containing back end code
- Two main files: <target>.h and <target>.md, e.g. for an i386 target, we have \$(SOURCE)/gcc/config/i386/i386.md and \$(SOURCE)/gcc/config/i386/i386.h
- Usually, also <target>.c for additional processing code (e.g. \$(SOURCE)/gcc/config/i386/i386.c)
- Some additional files

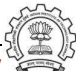

#### Part 3

# <span id="page-8-0"></span>[Configuration and Building](#page-8-0)

K ロ ▶ K 레 ▶ K 회 ▶ K 회 ▶ │ 회 │ ◆ 9 Q ⊙

# **Configuration**

Preparing the GCC source for local adaptation:

- The platform on which it will be compiled
- The platform on which the generated compiler will execute
- The platform for which the generated compiler will generate code
- The directory in which the source exists
- The directory in which the compiler will be generated
- The directory in which the generated compiler will be installed
- The input languages which will be supported
- The libraries that are required
- etc.

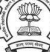

# Pre-requisites for Configuring and Building GCC

- ISO C90 Compiler / GCC 2.95 or later
- GNU bash: for running configure etc
- Awk: creating some of the generated source file for GCC
- $bzip/gzip/untar$  etc. For unzipping the downloaded source file
- GNU make version 3.8 (or later)
- GNU Multiple Precision Library (GMP) version 4.2 (or later)
- MPFR Library version 2.3.2 (or later)

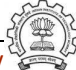

# Our Conventions for Directory Names

- GCC source directory :  $$(SOWRCE)$
- GCC build directory :  $$(BULD)$
- GCC install directory : \$(INSTALL)
- Important
	- ▶  $$(SOWRCE) \neq $(BULLD) \neq $(BULLD)$
	- $\triangleright$  None of the above directories should be contained in any of the above directories

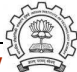

configure

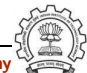

Essential Abstrations in GCC GCC Resource Center, IIT Bombay

configure config.guess

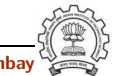

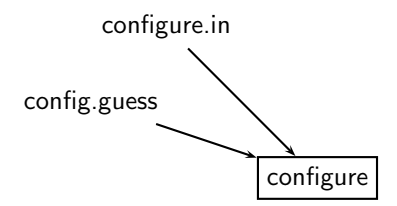

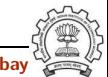

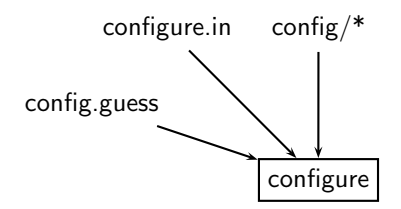

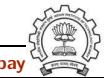

Essential Abstrations in GCC and the CCC GCC Resource Center, IIT Bombay

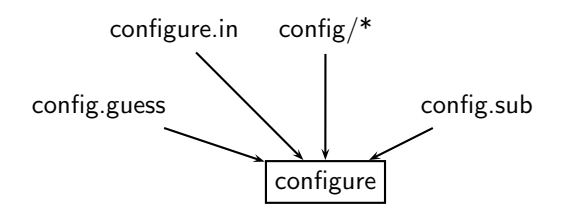

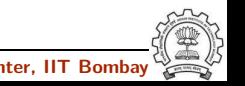

Essential Abstrations in GCC GCC Resource Center, IIT Bombay

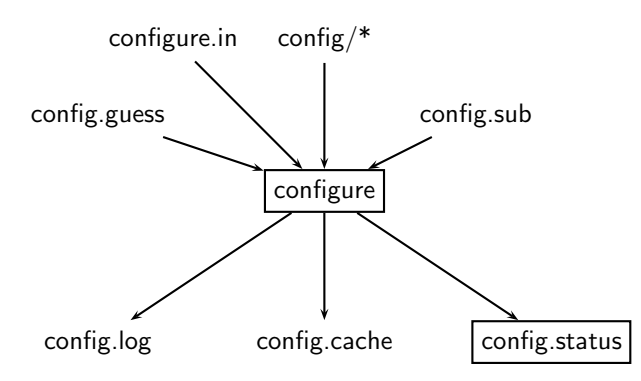

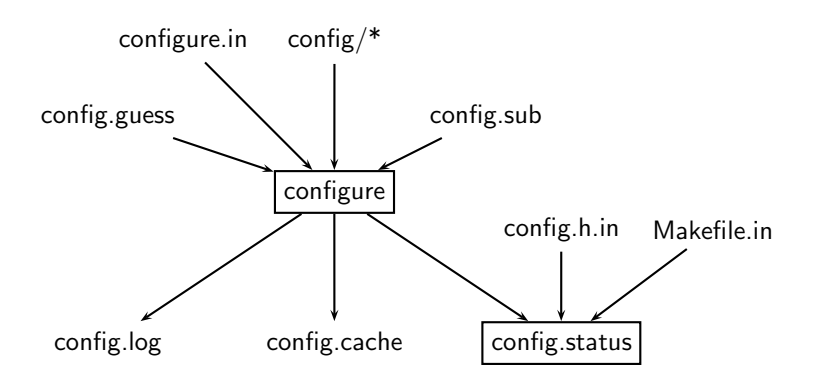

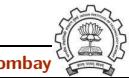

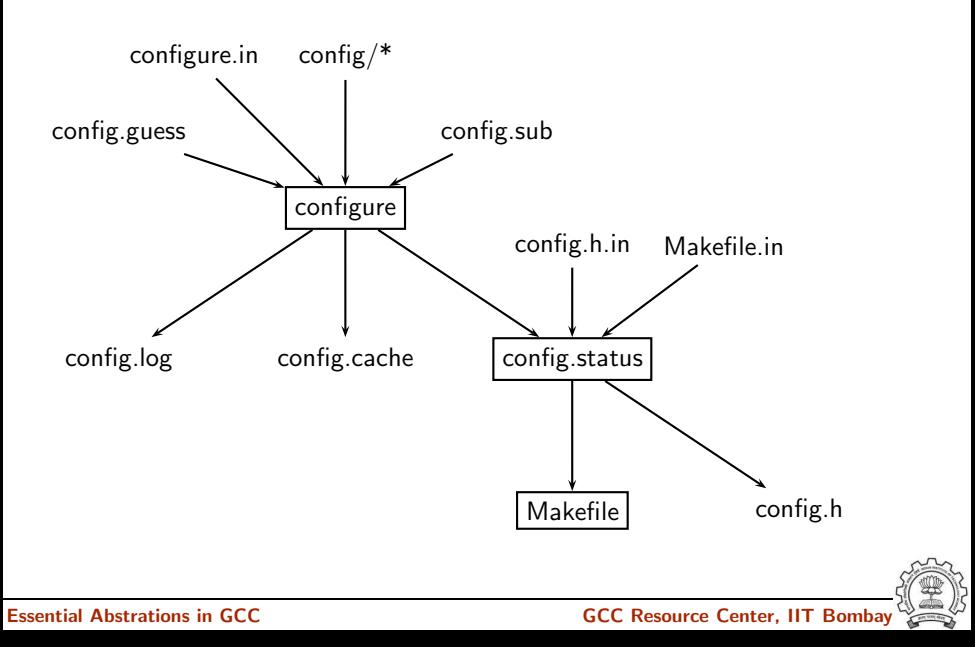

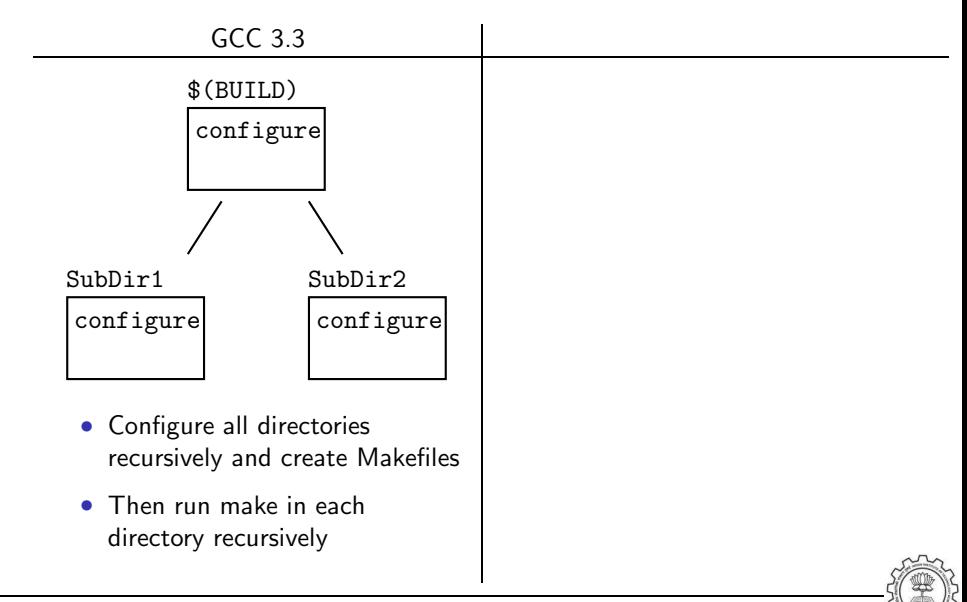

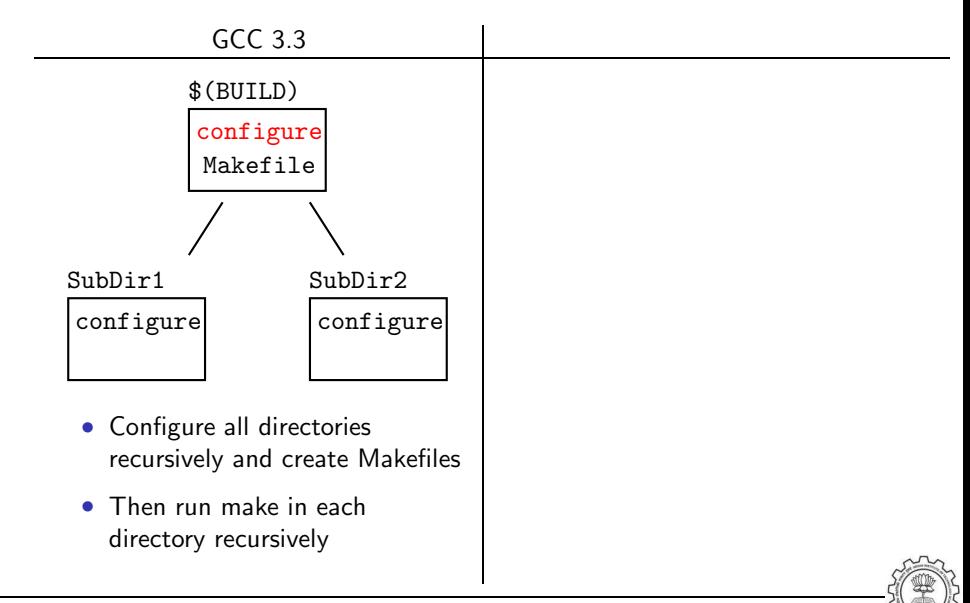

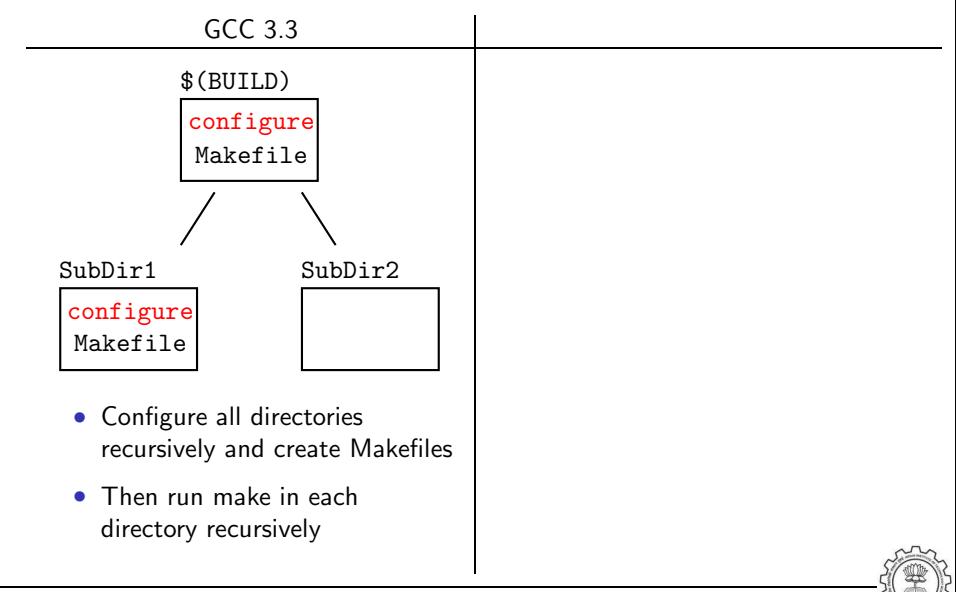

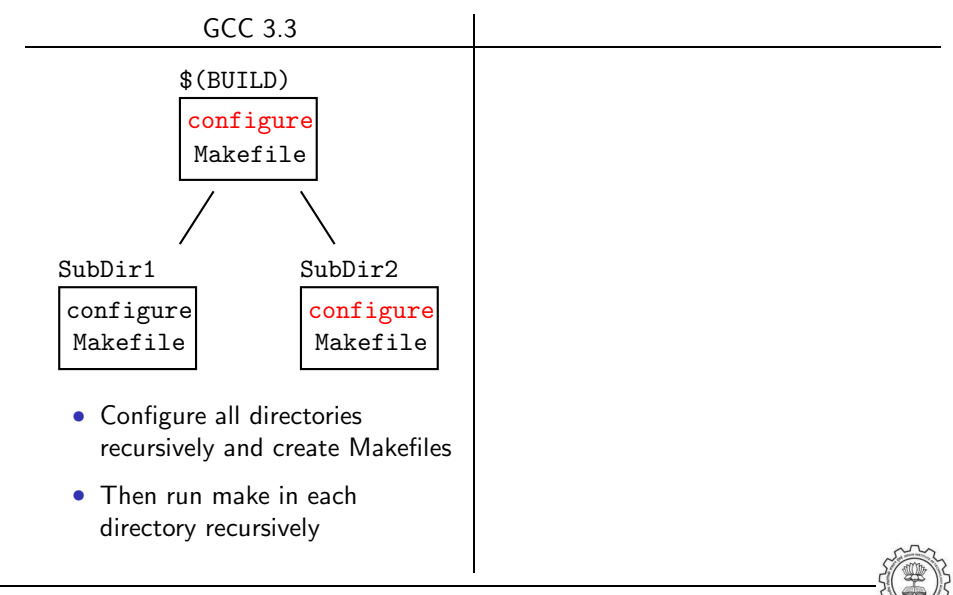

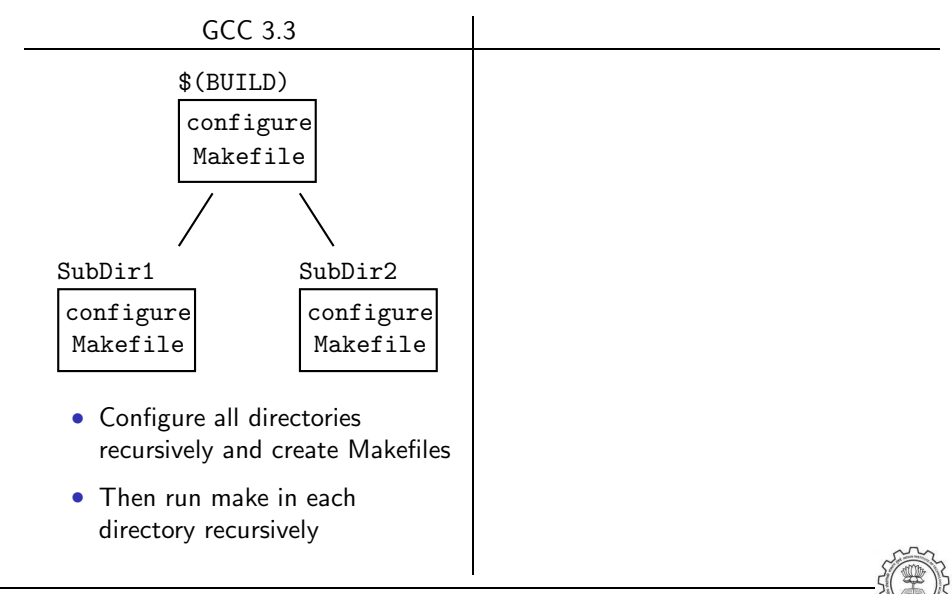

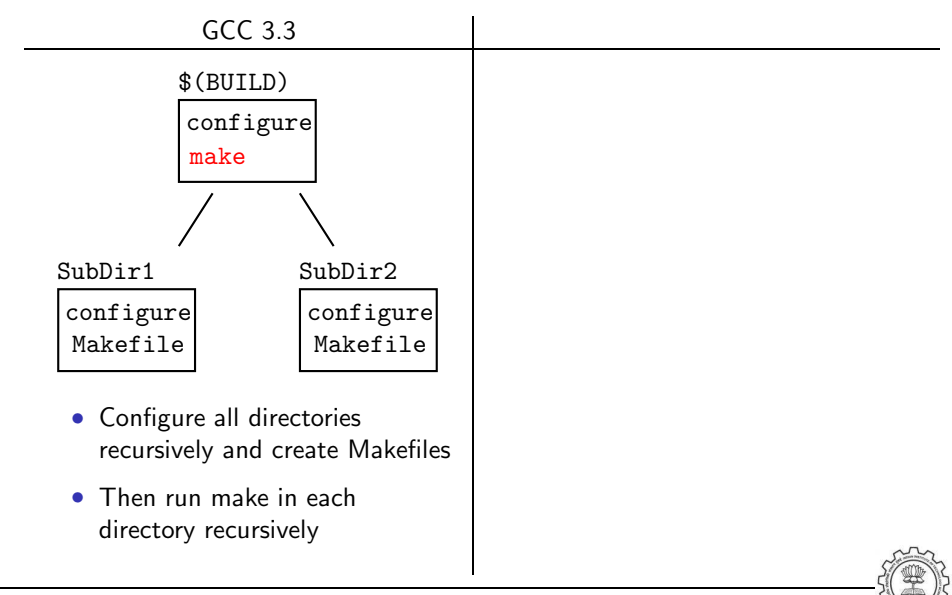

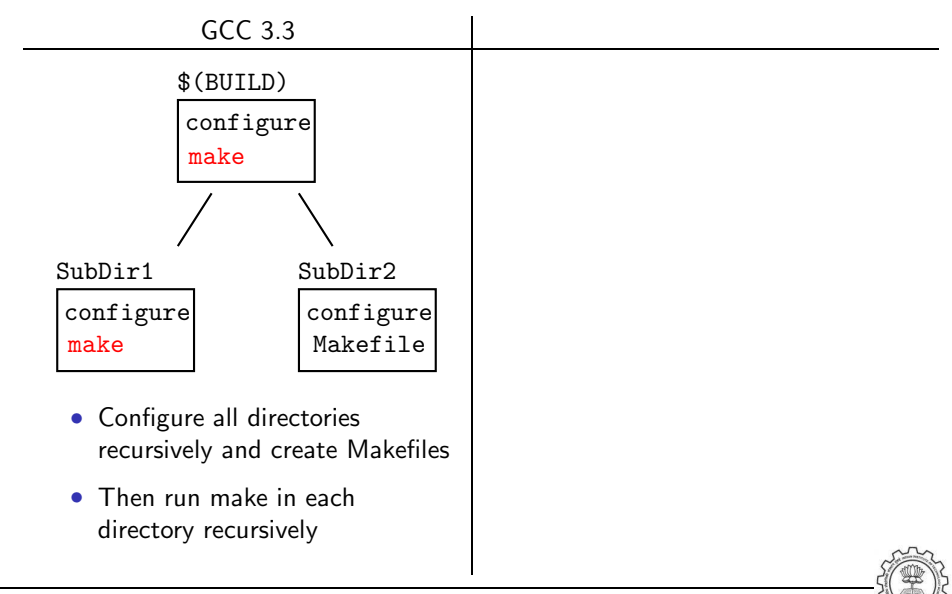

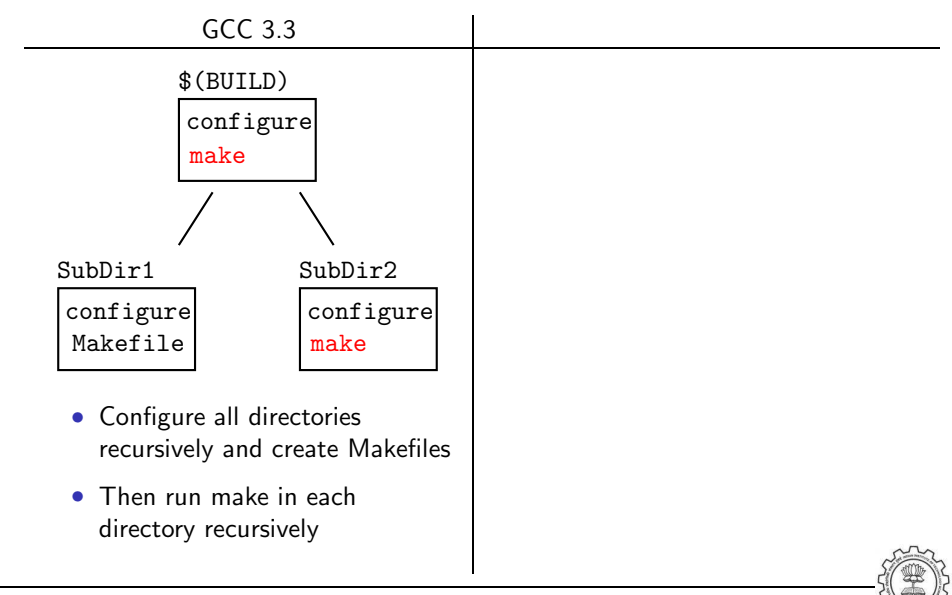

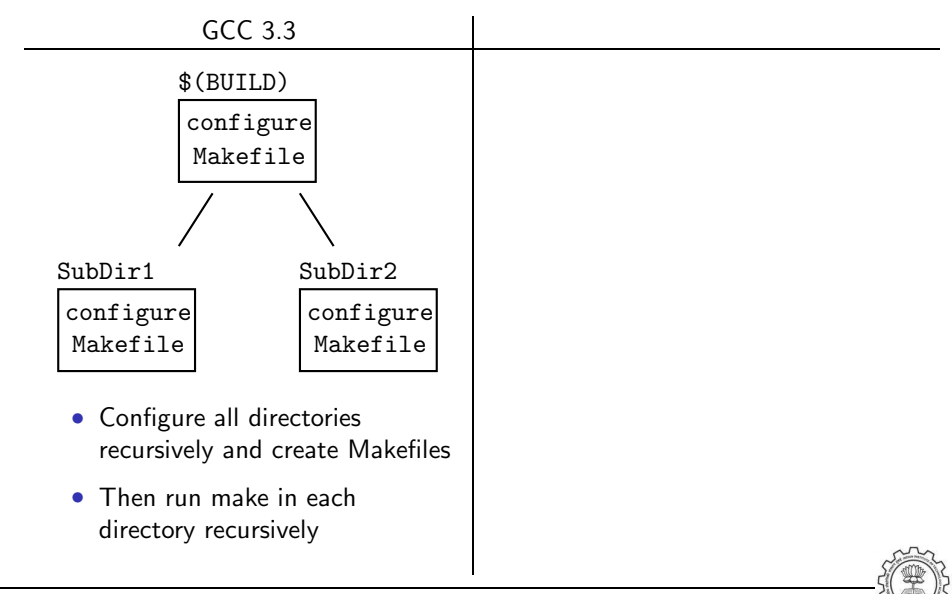

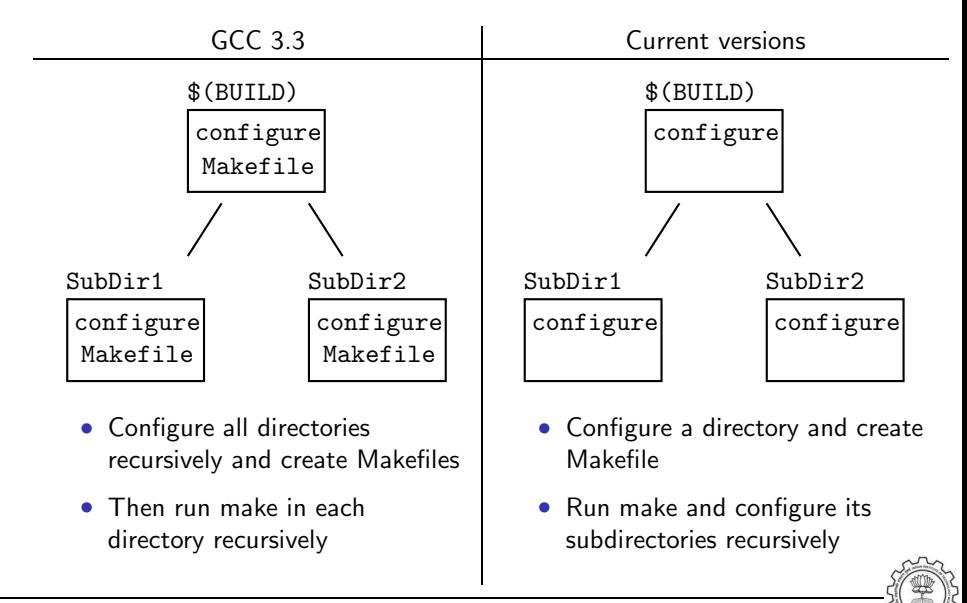

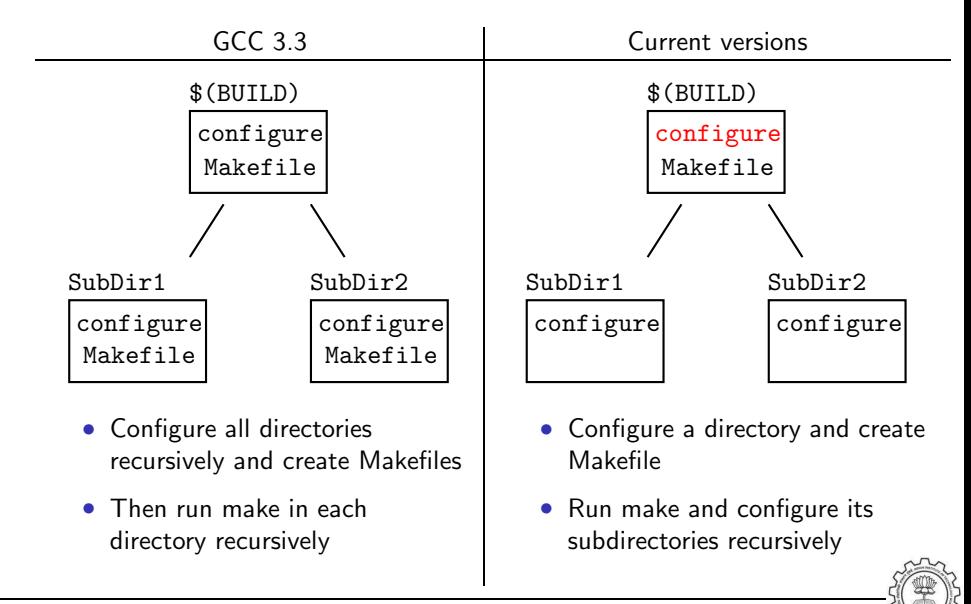

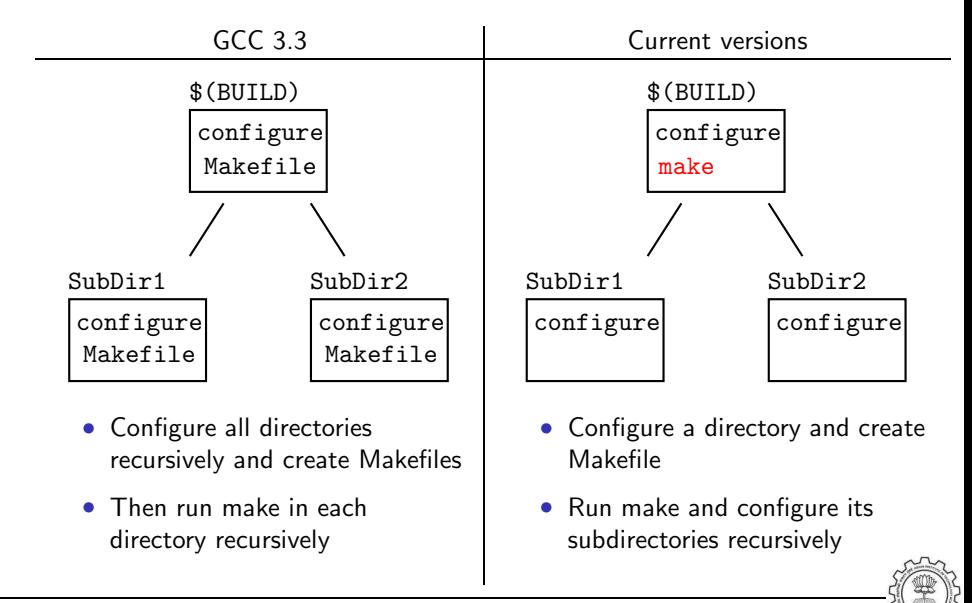

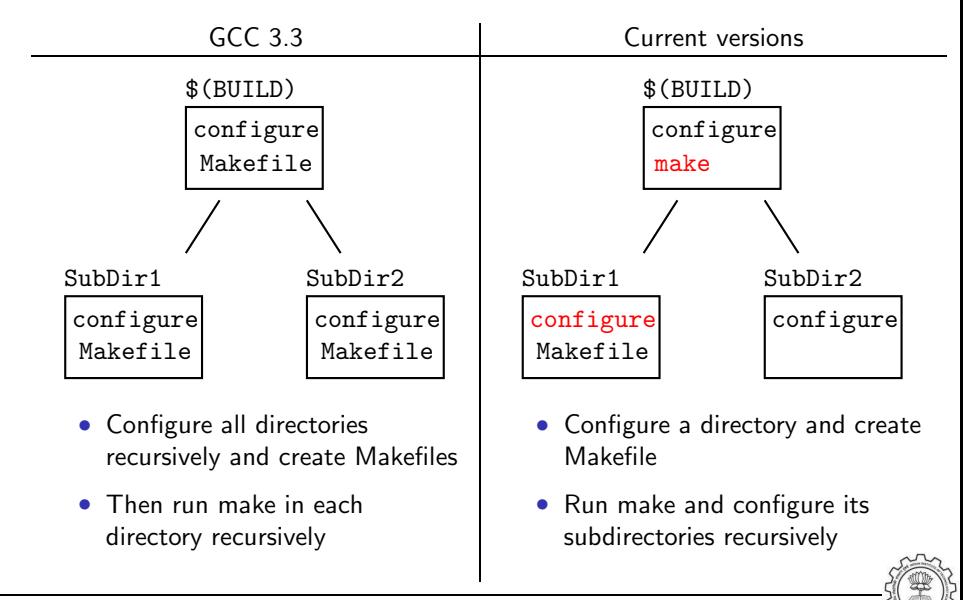

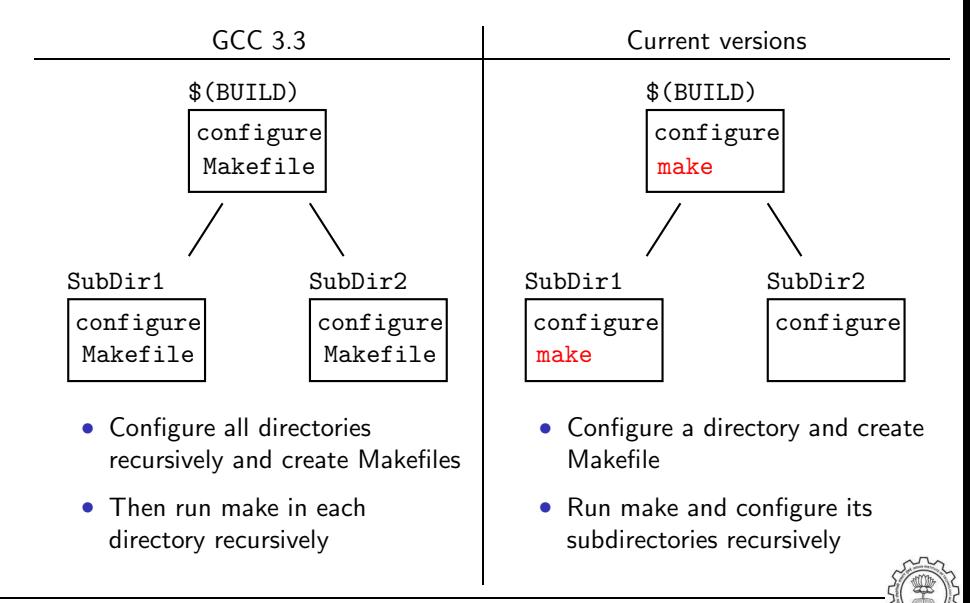

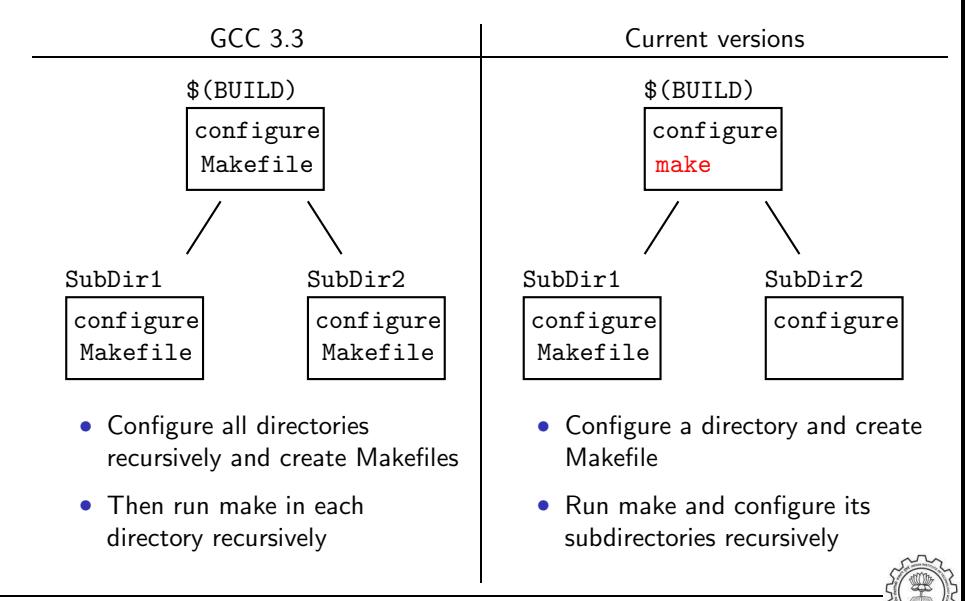

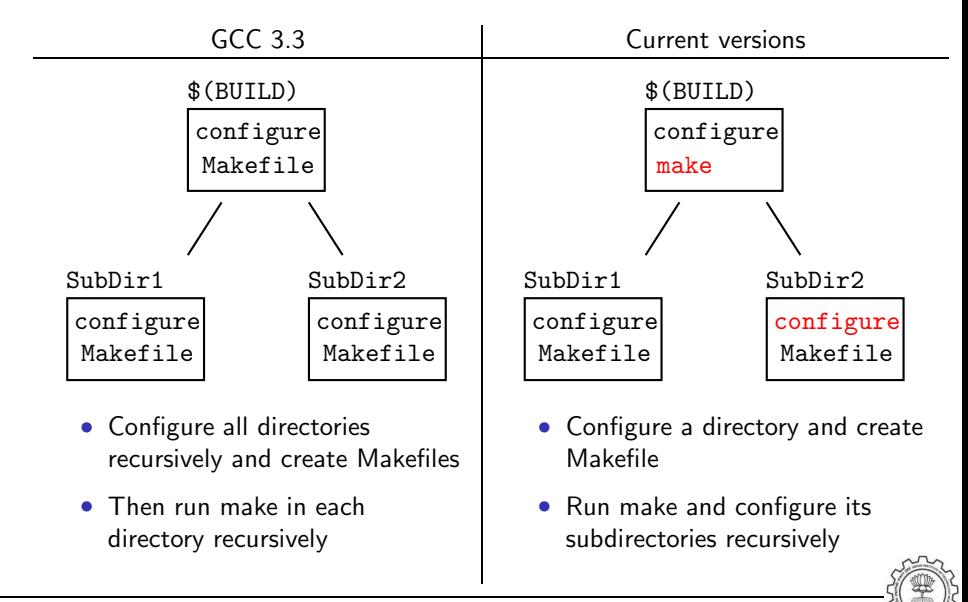
# Alternatives in Configuration

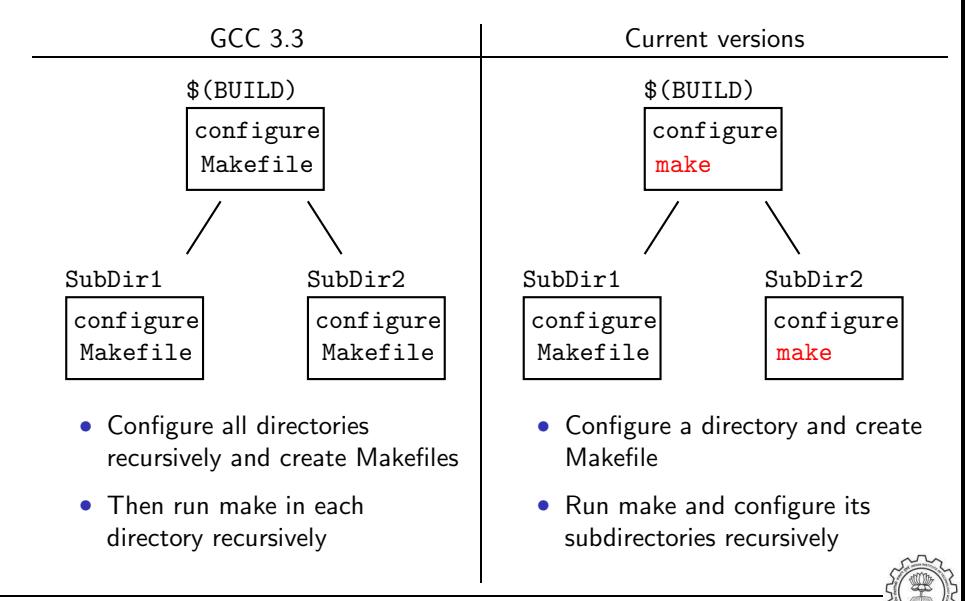

# Alternatives in Configuration

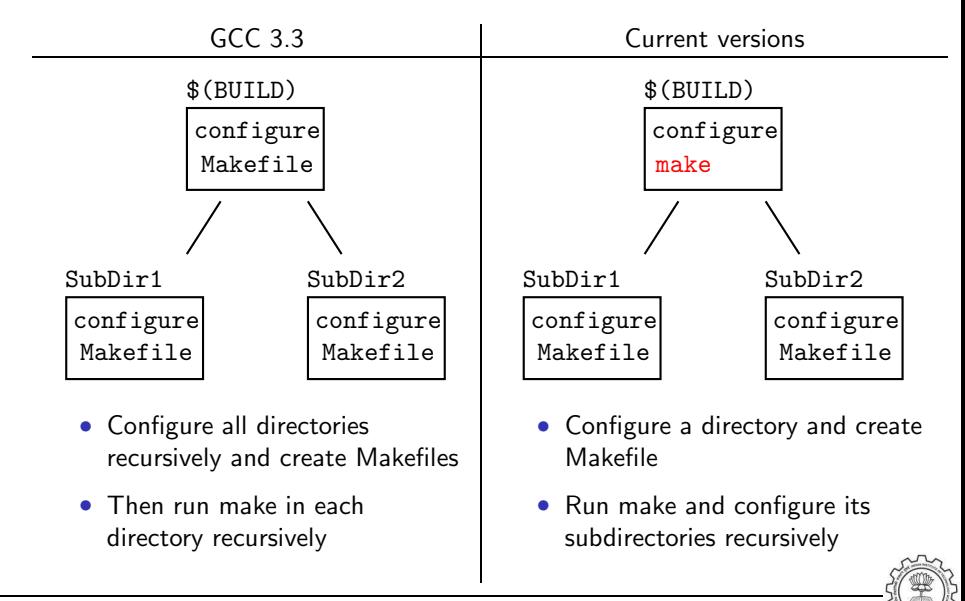

# Alternatives in Configuration

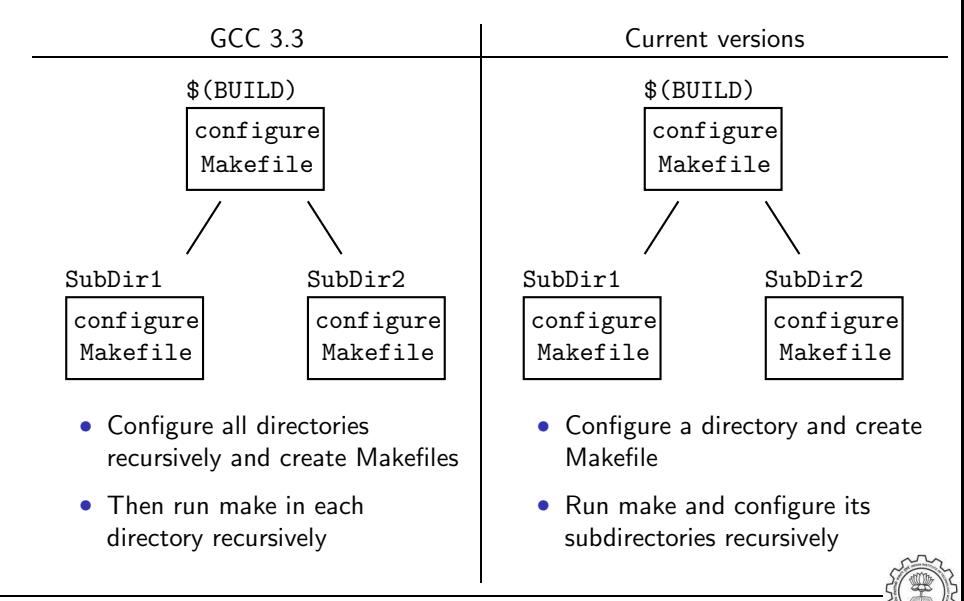

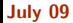

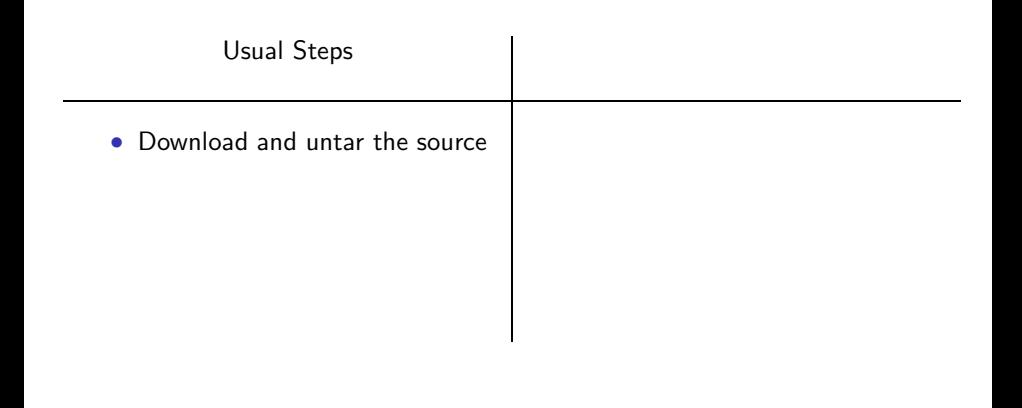

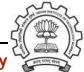

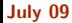

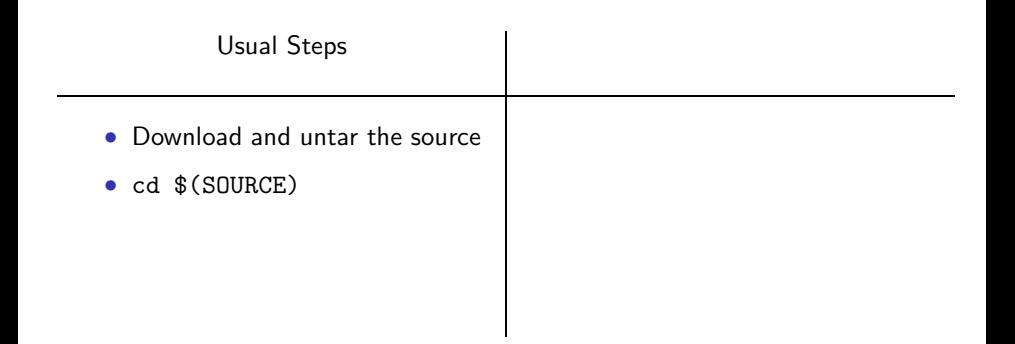

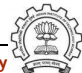

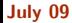

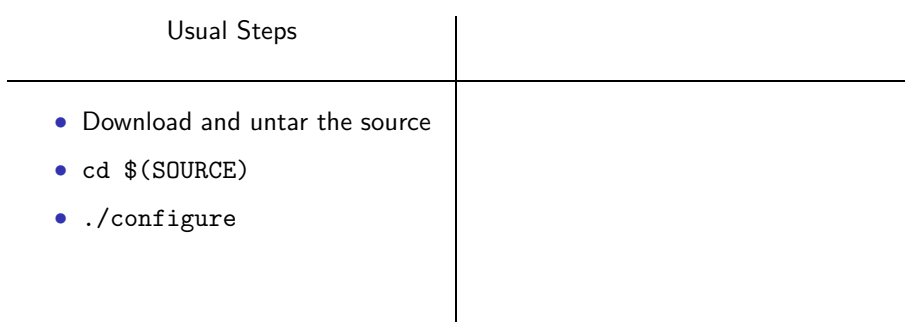

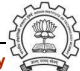

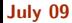

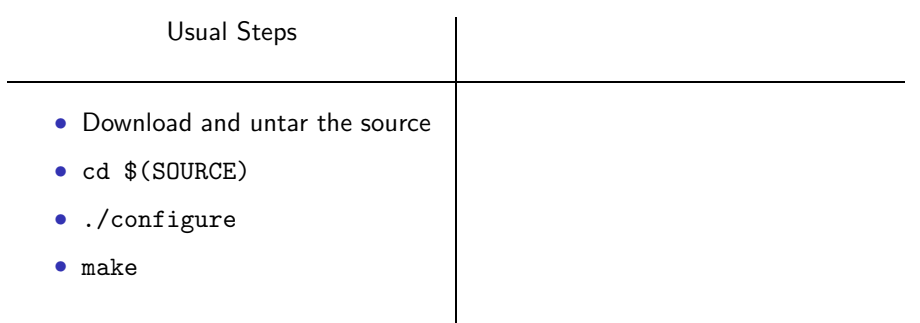

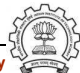

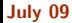

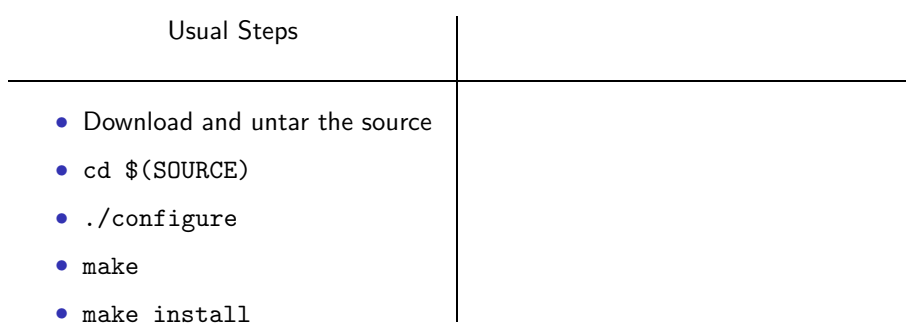

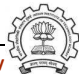

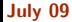

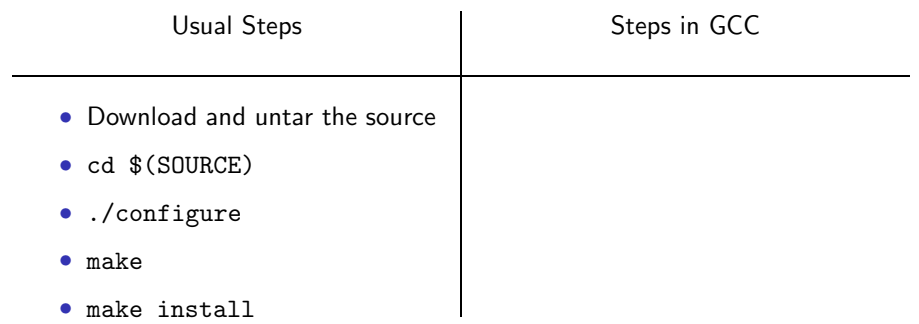

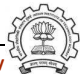

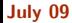

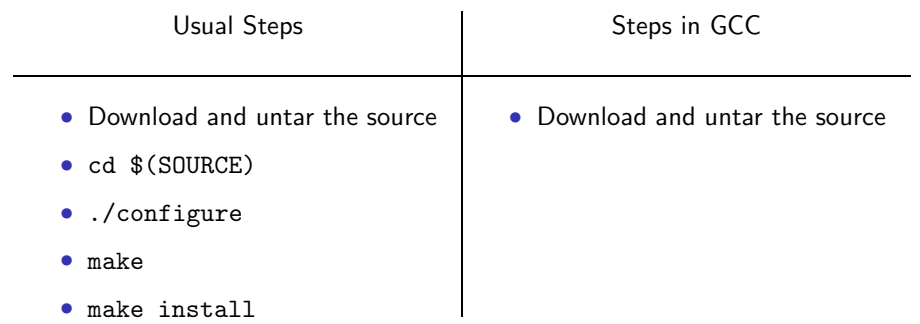

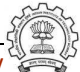

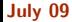

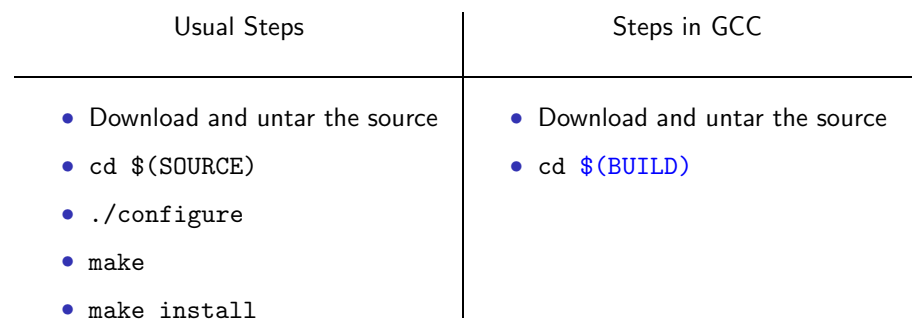

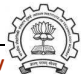

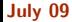

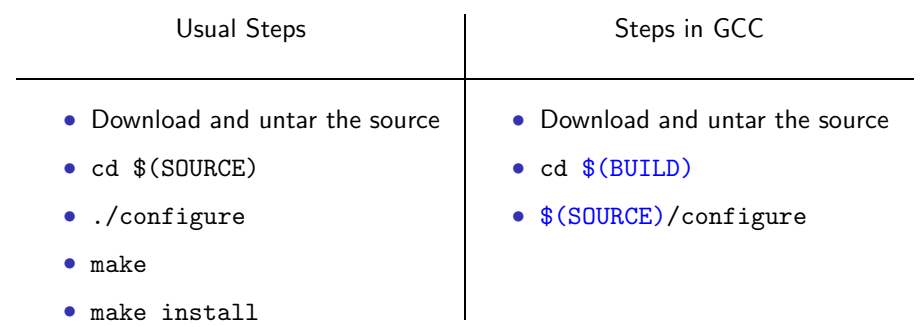

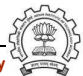

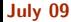

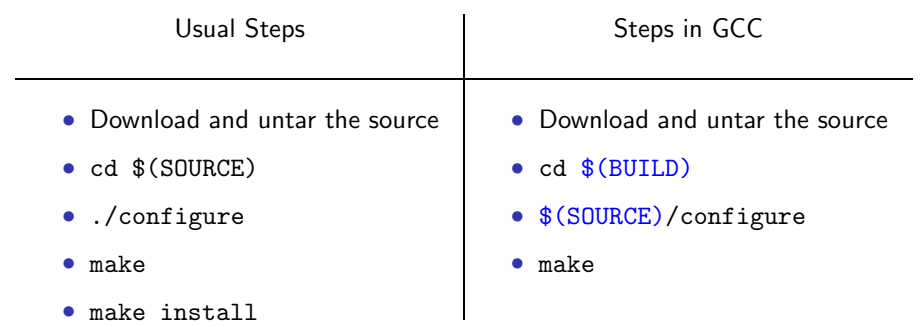

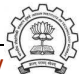

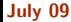

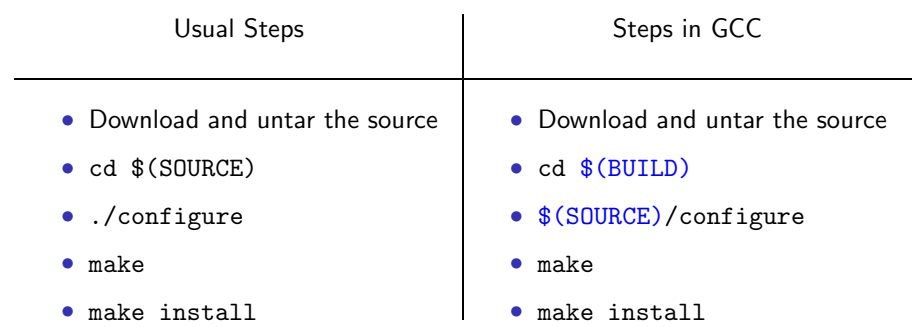

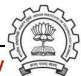

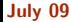

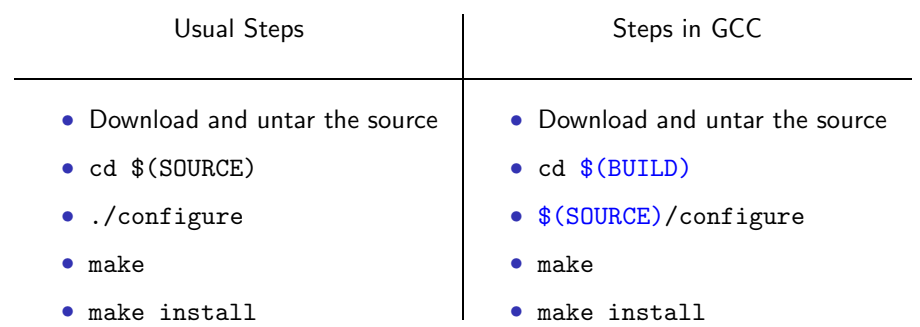

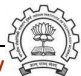

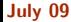

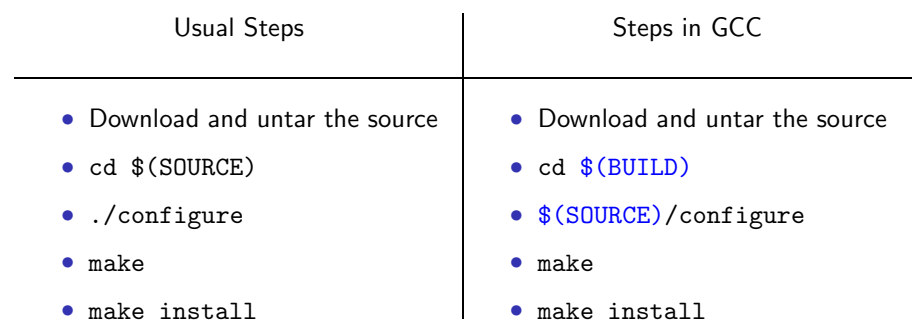

GCC generates a large part of source code during configuration!

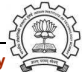

## Building a Compiler: Terminology

- The sources of a compiler are compiled (i.e. built) on *Build system*, denoted BS.
- The built compiler runs on the *Host system*, denoted HS.
- The compiler compiles code for the *Target system*, denoted TS.

The built compiler itself runs on HS and generates executables that run on TS.

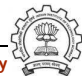

## Variants of Compiler Builds

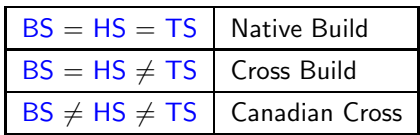

#### Example

Native i386: built on i386, hosted on i386, produces i386 code. Sparc cross on i386: built on i386, hosted on i386, produces Sparc code.

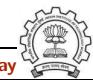

# **Bootstrapping**

A compiler is just another program

It is improved, bugs are fixed and newer versions are released

To build a new version given a built old version:

- 1. Stage 1: Build the new compiler using the old compiler
- 2. Stage 2: Build another new compiler using compiler from stage 1
- 3. Stage 3: Build another new compiler using compiler from stage 2 Stage 2 and stage 3 builds must result in identical compilers
- Building cross compilers stops after Stage 1!

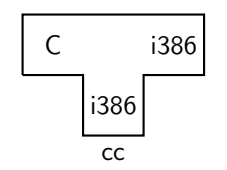

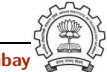

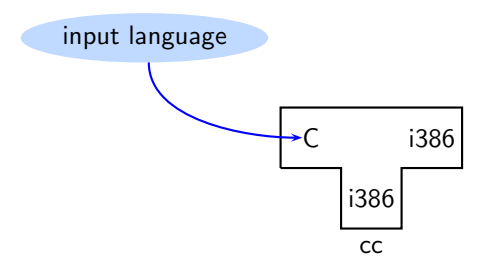

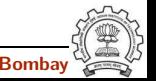

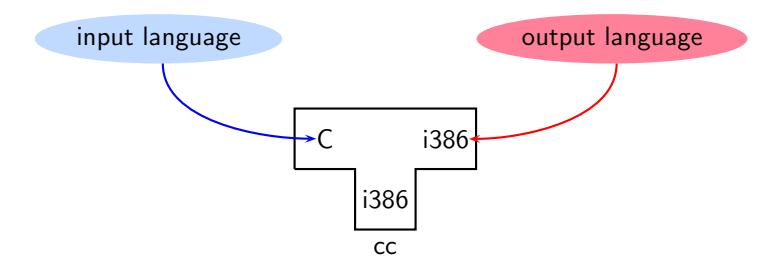

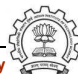

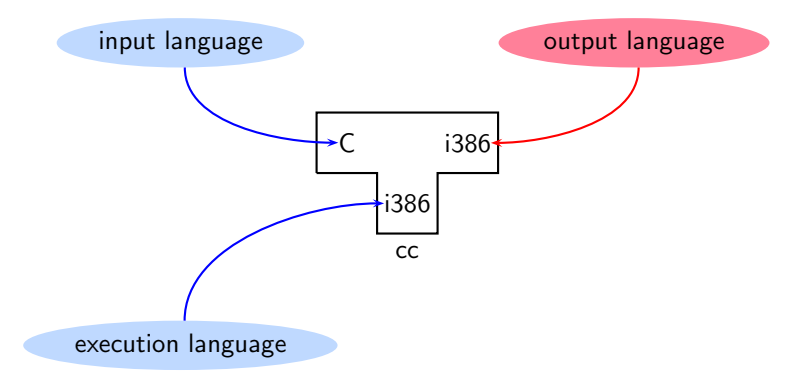

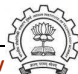

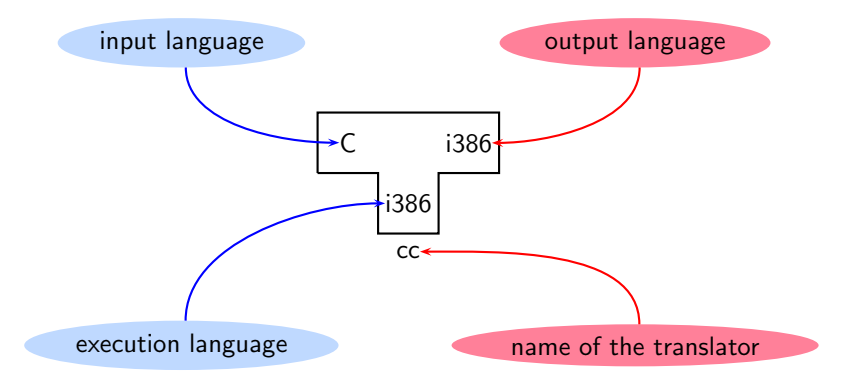

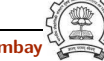

GCC Source

#### Requirement:  $BS = HS = TS = i386$

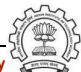

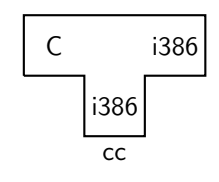

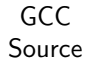

#### Requirement:  $BS = HS = TS = i386$

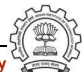

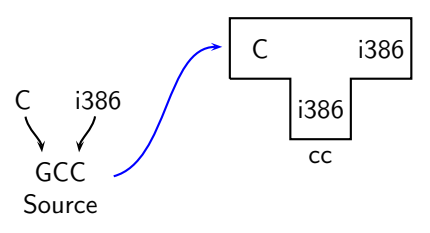

#### Requirement:  $BS = HS = TS = i386$

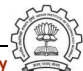

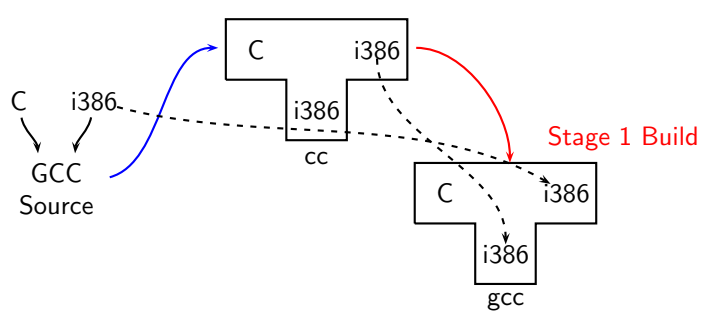

#### Requirement:  $BS = HS = TS = i386$

• Stage 1 build compiled using cc

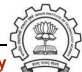

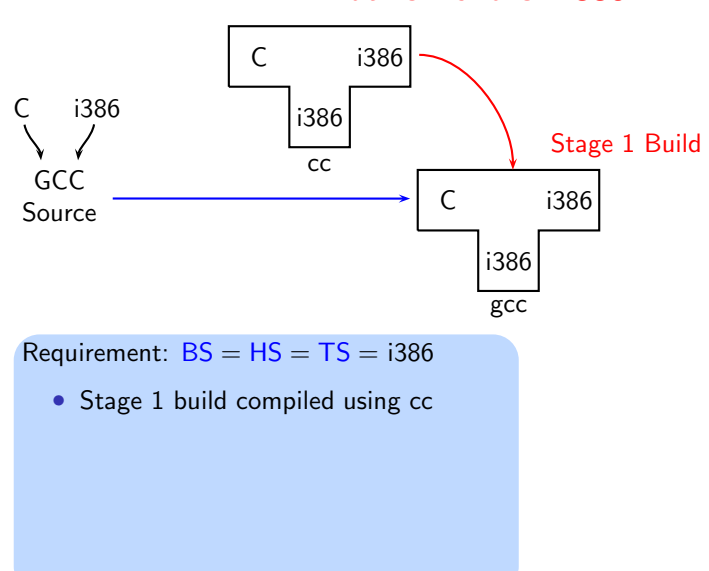

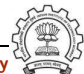

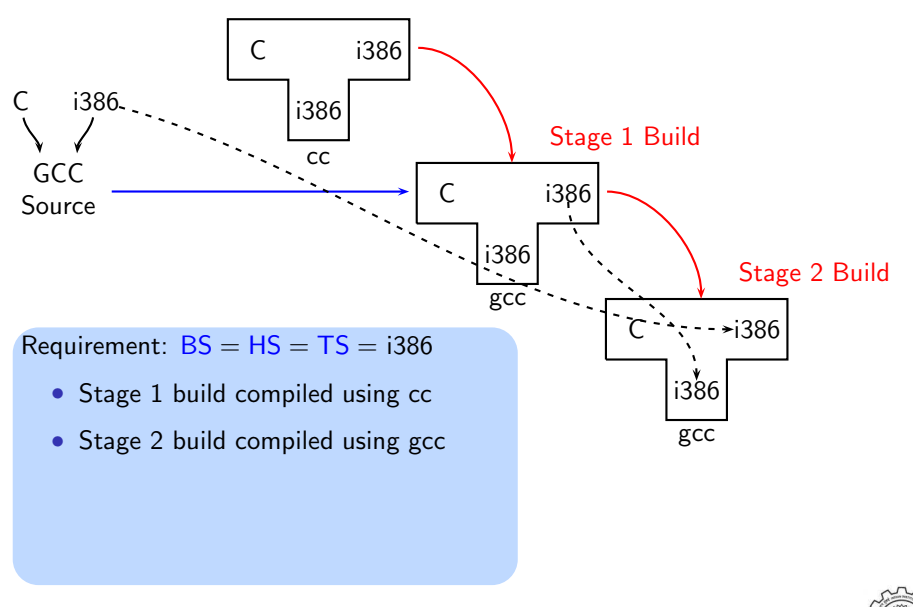

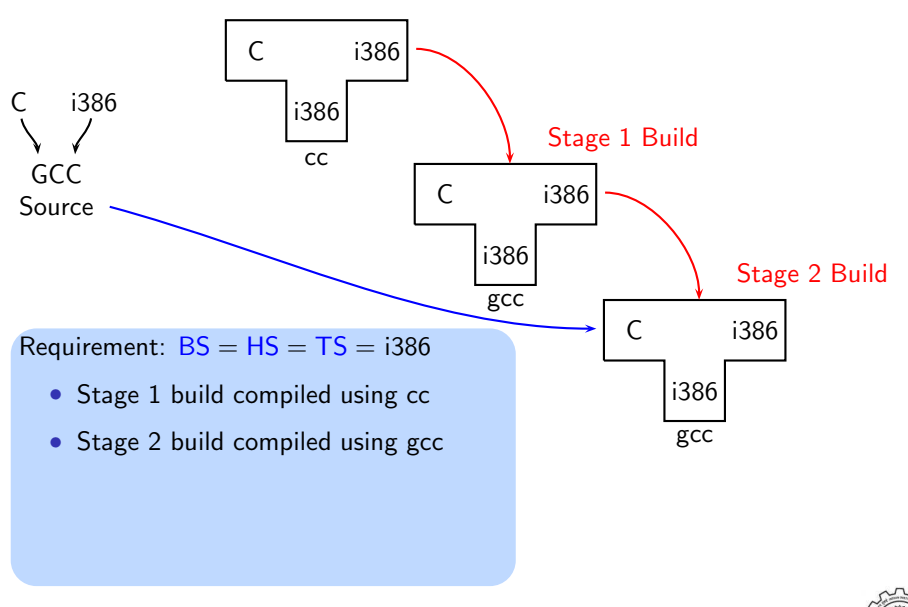

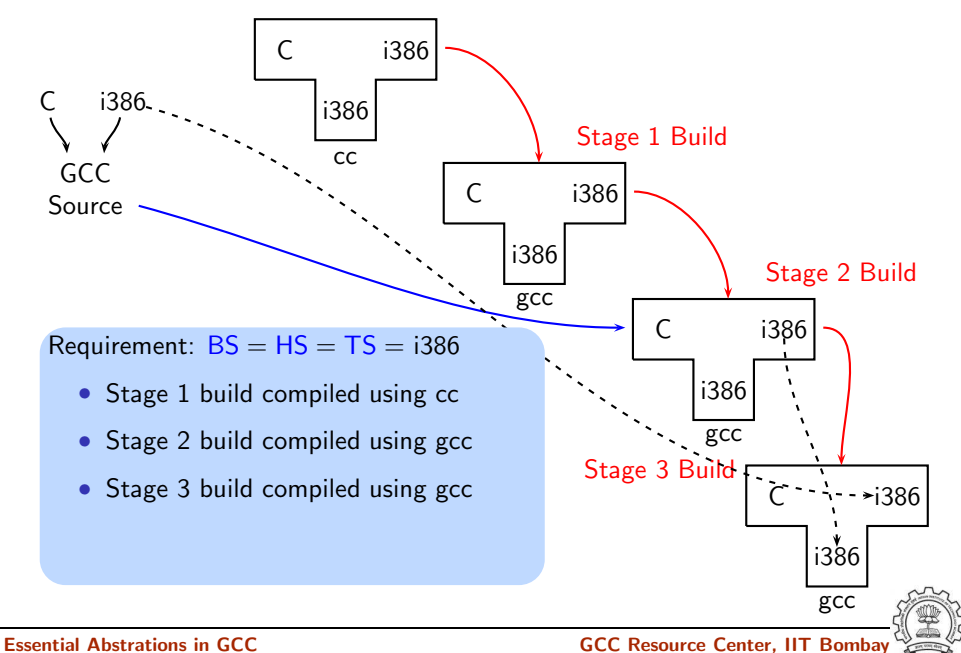

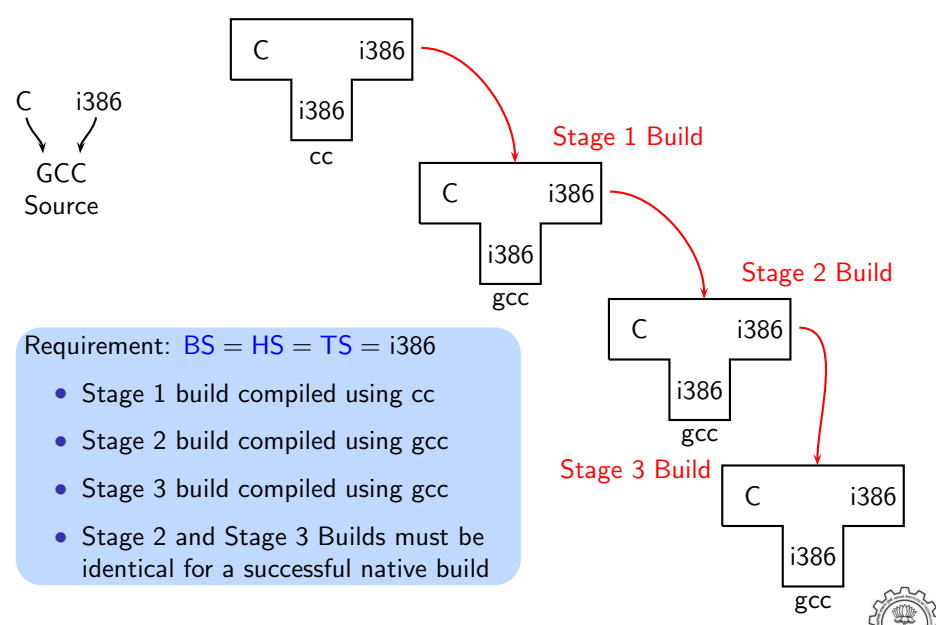

## A Cross Build on i386

GCC Source

#### Requirement:  $BS = HS = i386$ ,  $TS = mips$

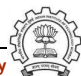

## A Cross Build on i386

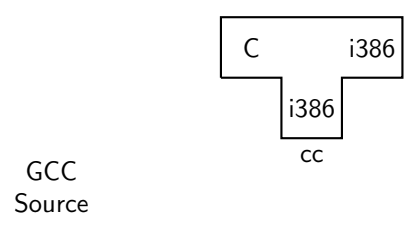

#### Requirement:  $BS = HS = i386$ ,  $TS = mips$

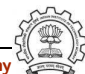

## A Cross Build on i386

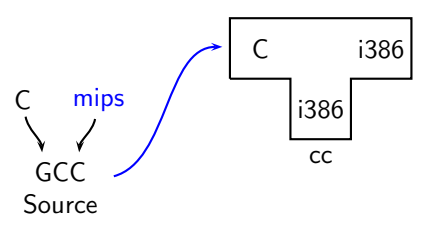

#### Requirement:  $BS = HS = i386$ ,  $TS = mips$

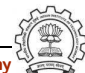
### A Cross Build on i386

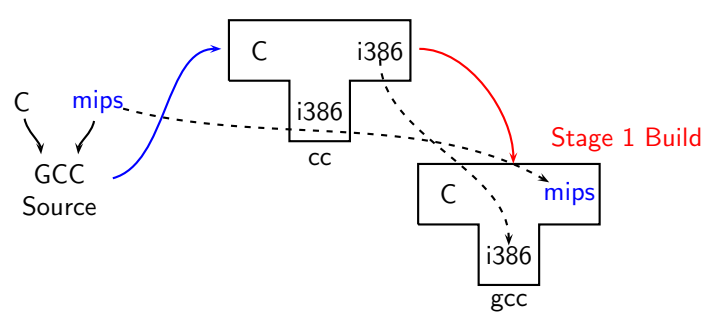

Requirement:  $BS = HS = i386$ ,  $TS = mips$ 

• Stage 1 build compiled using cc

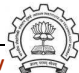

Essential Abstrations in GCC **GCC CCCC CECC CECC Resource Center, IIT Bombay** 

### A Cross Build on i386

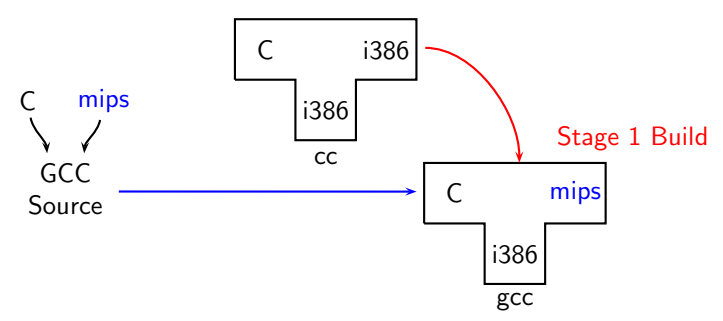

Requirement:  $BS = HS = i386$ ,  $TS = mips$ 

• Stage 1 build compiled using cc

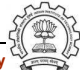

Essential Abstrations in GCC **GCC CCCC CECC CECC Resource Center, IIT Bombay** 

### A Cross Build on i386

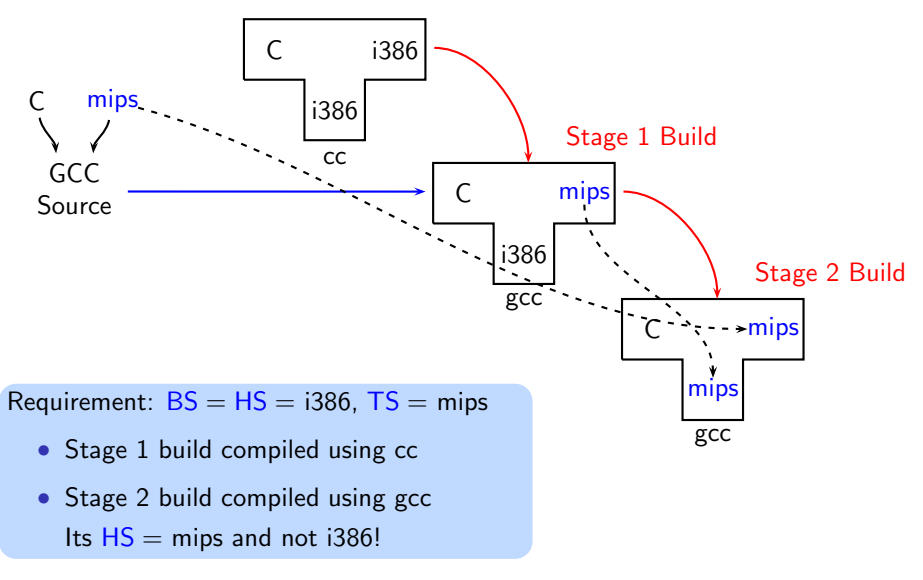

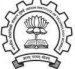

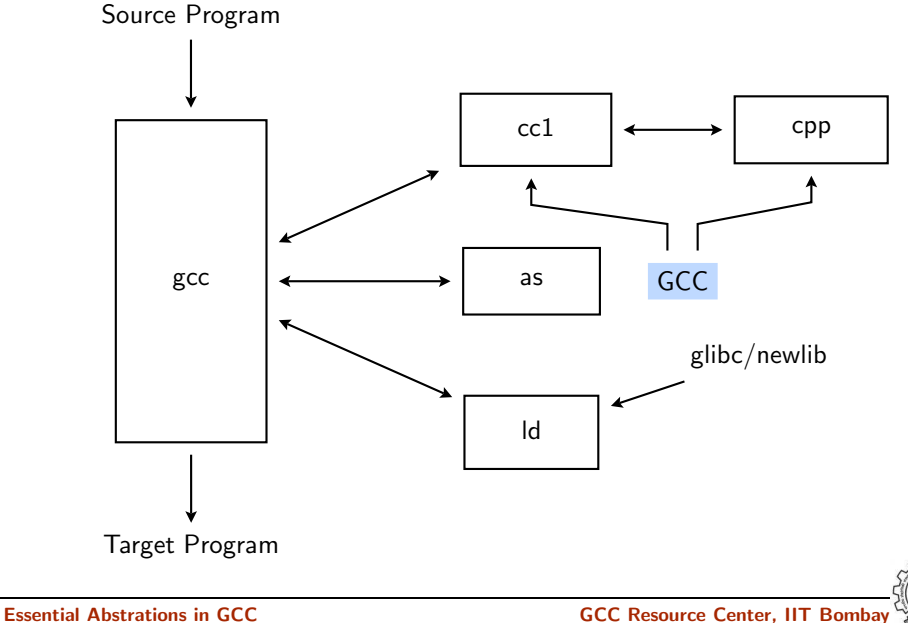

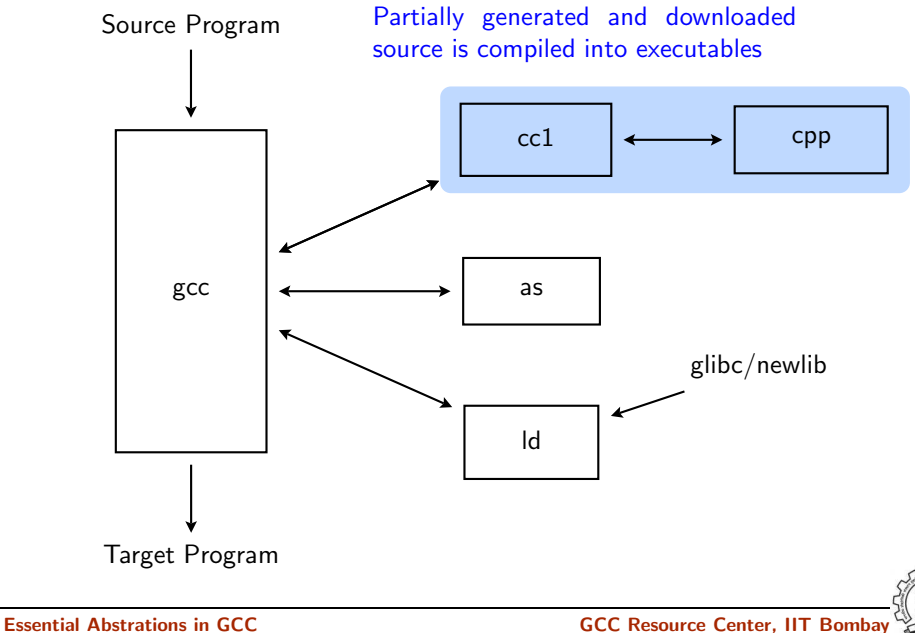

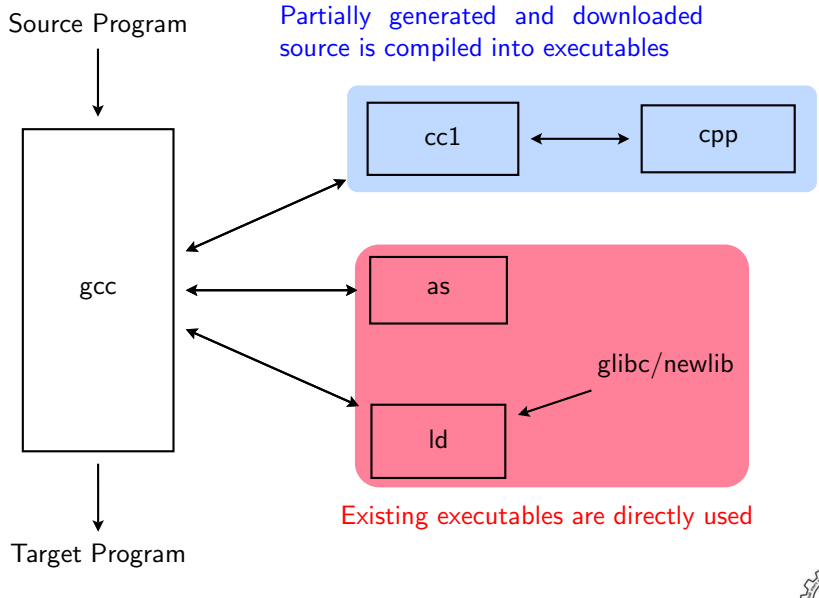

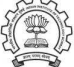

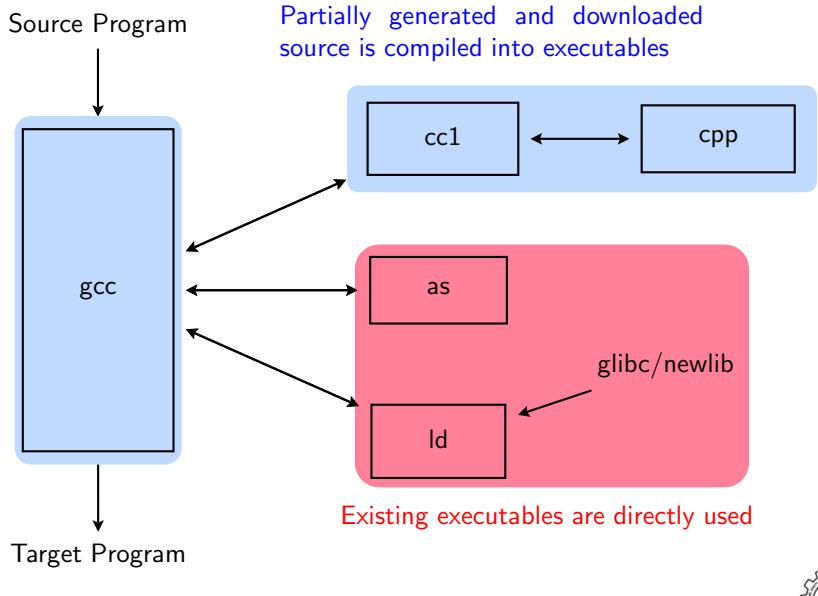

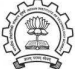

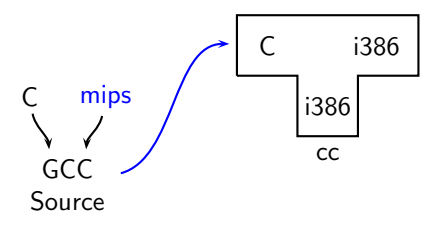

### Requirement:  $BS = HS = i386$ ,  $TS = mips$

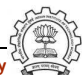

Essential Abstrations in GCC GCC Resource Center, IIT Bombay

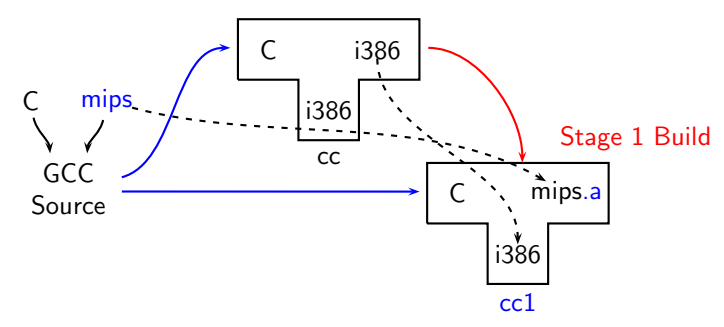

Requirement:  $BS = HS = i386$ ,  $TS = mips$ 

• Stage 1 build consists of only cc1 and not gcc

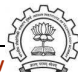

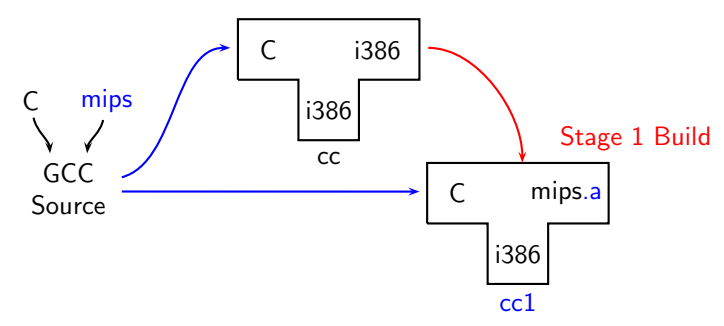

Requirement:  $BS = HS = i386$ ,  $TS = mips$ 

- Stage 1 build consists of only cc1 and not gcc
- Stage 1 build cannot create executables
- Library sources cannot be compiled for mips using stage 1 build

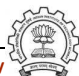

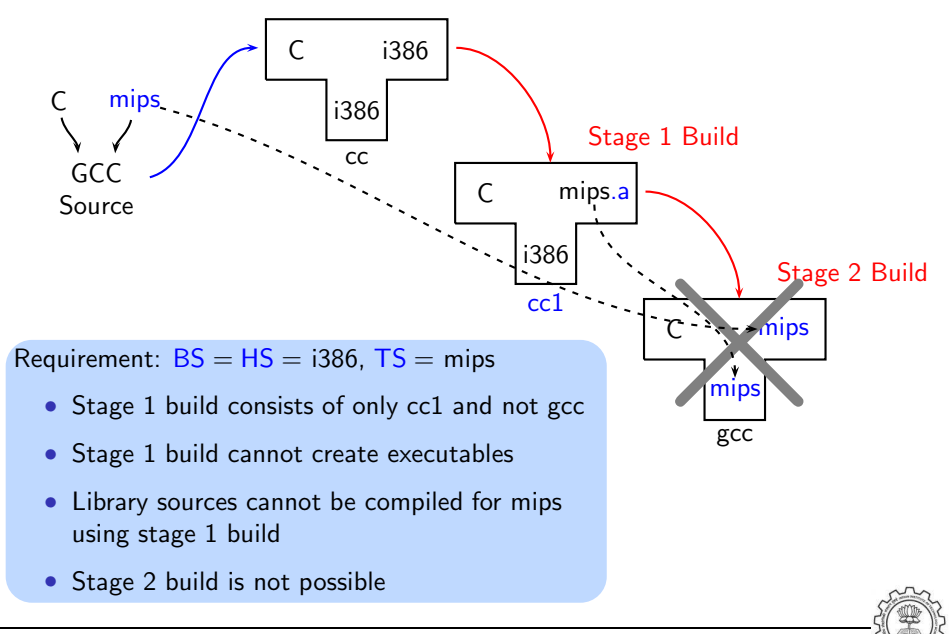

### Cross Build Revisited

- Option 1: Build binutils in the same source tree as gcc Copy binutils source in \$(SOURCE), configure and build stage 1
- Option 2:
	- ▶ Compile cross-assembler (as), cross-linker  $(1d)$ , cross-archiver  $(ar)$ , and cross-program to build symbol table in archiver (ranlib),
	- $\triangleright$  Copy them in  $\$(INSTALL)/bin$
	- ◮ Build stage 1 of GCC

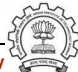

# Information Required for Configuring GCC

- Build-Host-Target systems inferred for native builds
- Specify Target system for cross builds Build ≡ Host systems: inferred
- Build-Host-Target systems can be explicitly specified too
- For GCC: A "system"  $=$  three entities
	- $\blacktriangleright$  "cpu"
	- $\blacktriangleright$  "vendor"
	- $\blacktriangleright$  "os"
	- e.g. sparc-sun-sunos, i386-unknown-linux, i386-gcc-linux

This is what we specify

• cd \$(BUILD)

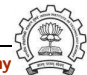

This is what we specify

- cd \$(BUILD)
- \$(SOURCE) configure <options> configure output: customized Makefile

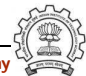

This is what we specify

- cd \$(BUILD)
- \$(SOURCE) configure <options> configure output: customized Makefile
- make 2> make.err > make.log

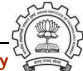

This is what we specify

- cd \$(BUILD)
- $\S$ (SOURCE) configure <options> configure output: customized Makefile
- make 2> make.err > make.log
- make install 2> install.err > install.log

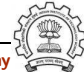

## Build for a Given Machine

### This is what actually happens!

- Generation
	- ► Generator source (\$(SOURCE)/gcc/gen\*.c) is read and generator executables are are created in \$(BUILD)/gcc
	- $\triangleright$  MD files are read by the generator executables and back end source code is generated in \$(BUILD)/gcc
- Compilation

Other source files are read from \$(SOURCE) and executables created in corresponding subdirectories of \$(BUILD)

• Installation

Created executables and libraries are copied in \$(INSTALL)

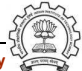

# Build failures due to Machine Descriptions

Incomplete MD specifications  $\Rightarrow$  Unsuccessful build Incorrect MD specification  $\Rightarrow$  Successful build but run time

failures/crashes

(either ICE or SIGSEGV)

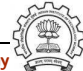

# Common Configuration Options

--target

- Necessary for cross build
- Possible host-cpu-vendor strings: Listed in  $\frac{1}{2}$  (SOURCE)/config.sub
- --enable-languages
	- Comma separated list of language names
	- Default names: c, c++, fortran, java, objc
	- Additional names possible: ada, obj-c++, treelang

```
--prefix=$(INSTALL)
--program-prefix
```
- Prefix string for executable names
- --disable-bootstrap
	- Build stage 1 only

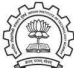

### Part 4

# <span id="page-92-0"></span>[Registering New Machine Descriptions](#page-92-0)

K ロ ▶ K @ ▶ K 할 ▶ K 할 ▶ 이 할 → K 9 Q @

# Adding a New MD

- Define a new system name, typically a triple. e.g. spim-gnu-linux
- Edit  $$(SOWRCE)/config.sub$  to recognize the triple
- Edit  $$ (SOWRCE)/gcc/config.gcc$  to define
	- $\blacktriangleright$  any back end specific variables
	- $\blacktriangleright$  any back end specific files
	- ▶ \$(SOURCE)/gcc/config/<cpu> is used as the back end directory

for recognized system names.

### Tip

Read comments in \$(SOURCE)/config.sub & \$(SOURCE)/gcc/config/<cpu>.

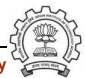

# Registering Spim with GCC Build Process

Eventually, we want to add multiple descriptions:

- Step 1. In the file  $$(SOWRCE)/config.sub$ Add to the case \$basic machine
	- $\blacktriangleright$  spim\* in the part following # Recognize the basic CPU types without company name.
	- $\blacktriangleright$  spim\*-\* in the part following
		- # Recognize the basic CPU types with company name.

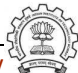

# Registering Spim with GCC Build Process

• Step 2. In the file  $$(SOWRCE)/@cc/config.@cc$ 

```
▶ In case ${target} used for defining cpu_type, add
  spim*-*-*)
       cpu type=spim
       ;;
```
This specifies the directory \$(SOURCE)/gcc/config/spim in which the machine descriptions files are supposed to be made available.

```
In case \{\{\text{target}\}\} for
  # Support site-specific machine types.
  add
  spim*-*-*)
       gas=no
       gnu ld=no
       tm file=spim/${target noncanonical}.h
       md file=spim/${target noncanonical}.md
       out file=spim/${target noncanonical}.c
       tm p file=spim/${target noncanonical}-protos.h
       ;;
```
# Part 5

# <span id="page-96-0"></span>[Testing GCC](#page-96-0)

K ロ ▶ (K@) ▶ (K 할 ) (K 할 ) ( 할 )

 $2990$ 

# GCC testing framework

- Pre-requisites Dejagnu, Expect tools
- Option 1: Build GCC and execute the command  $\frac{1}{2}$  (BUILD)/gcc directory make check

or

```
make check-gcc
```
- Option 2: Use the configure option --enable-checking
- Possible list of checks
	- $\triangleright$  Compile time consistency checks assert, fold, gc, gcac, misc, rtl, rtlflag, runtime, tree, valgrind
	- $\triangleright$  Default combination names
		- ▶ yes: assert, gc, misc, rtlflag, runtime, tree
		- $\blacktriangleright$  no
		- ▶ release: assert, runtime
		- $\blacktriangleright$  all: all except valgrind

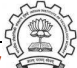

# GCC testing framework

- make will invoke runtest command
- Specifying runtest options using RUNTESTFLAGS to customize torture testing make check RUNTESTFLAGS="compile.exp"
- Inspecting testsuite output:  $$(BULD)/gcc/test suite/gcc.log$

GCC Internals document contains an exhaustive list of options for testing

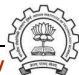

# Part 6

# <span id="page-99-0"></span>[Summary](#page-99-0)

K ロ ▶ K 레 ▶ K 호 ▶ K 호 ▶ 『 호 · 주 이 이 아

# Configuring and Building GCC – Summary

- Choose the source language: C (--enable-languages=c)
- Choose installation directory: (--prefix=<absolute path>)
- Choose the target for non native builds: (--target=sparc-sunos-sun)
- Run: configure with above choices
- Run: make to
	- $\blacktriangleright$  generate target specific part of the compiler
	- $\blacktriangleright$  build the entire compiler
- Run: make install to install the compiler

# Tip

Redirect all the outputs: \$ make > make.log 2> make.err

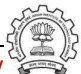

# Lab Assignments

- Untar the GCC source provided and register the spim machine descriptions in the source.
- Configure GCC for spim target and build the compiler. Observe where the build process failed fails and try to find out why it fails.
- Configure with the option --disable-bootstrap. Does the build process fail now? Why?
- Add a new target in the Makefile.in

cc1:

```
make all-gcc TARGET-gcc=cc1$(exeext)
```
• Build with the command make cc1. Does the build process fail now? Why?

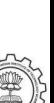